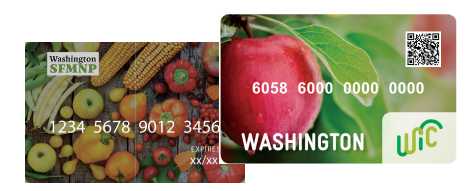

# VENDOR **PORTAL**

## **SIGN INTO** THE PORTAL

Logir

Enter your local login credential:

- 1. Using the internet browser on your smartphone, go to <https://vendors.cdpehs.com>.
- 2.Type your **Username** and **Password**.

**NOTE:** If you would like to save your login credentials, click **Remember My Login**.

3. Tap Login. You are signed in and the Vendor Profiledisplays.

### FORGOT YOUR PASSWORD?

- **1. Click Forgot Password.** Type in your **Username** and click **Reset**. An email will be sent to the address on file for that username.
- to reset your password.

### DON'T HAVE AN ACCOUNT?

Click **Don't have an account? Register here!** and follow the instructions on your screen.

# **GROWER** SUPPORT

**WIC CVB, WIC FMNP & SFMN**PVENDOR **PORTAL**

1(800) <sup>841</sup>-<sup>1410</sup>FMNPTeam@doh.wa.gov

Follow the instructions in the email 2. This institution is an equal opportunity provider. Washington WIC doesn't discriminate. To request this document in another format, call 1-800-525-0127. Deaf or hard of hearing customers,please call 711 (Washington Relay) or email civil.rights@doh.wa.gov

DOH-964-XXX May 2023

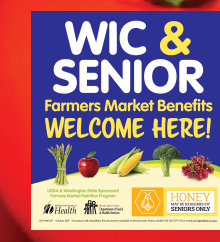

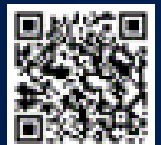

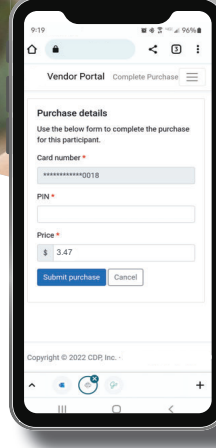

#### COMPLETE A **PURCHASE** LA PURCIMOL

- 1. Tap the three bars in the upper right screen, and then tap your name.
- 2. Tap **New Purchase**.
- 3. Select the appropriate camera, and then tap **Start Scanning**.
- 4. Scan the participant's QR code.
- 5. Have the participant type their **PIN**
- 6. Type the total **Price**.
- 7. Click **Submit purchase**.

# **VOID** A PURCHASE

- 1. Tap the three bars in the upper right screen, and then tap your name.
- 2.Tap **Transaction History**.
- Using the drop-down list, select the 3.**Vendor** from which the purchase you want to void was made.
- 4. Locate the purchase on the list, and then tap **Void**.
- 5. A message displays to confirm you want to void the transaction. Tap **Yes, void**.

The purchase is voided and the transaction **Type** is updated.

# **Registering for** First Time

Select Program: Washington

Vendor Number & Zip code

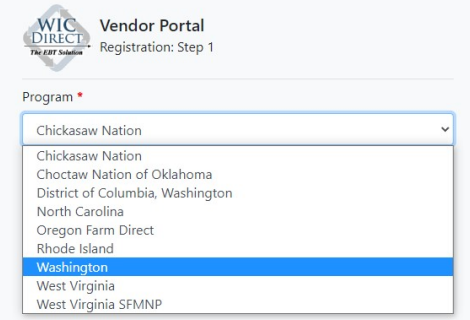

### with a  $\mathbf \Omega$ . **!** Common missing information includes:

- A signed processing agreementÞ
- The Federal Tax ID▶
- Banking information/voided check

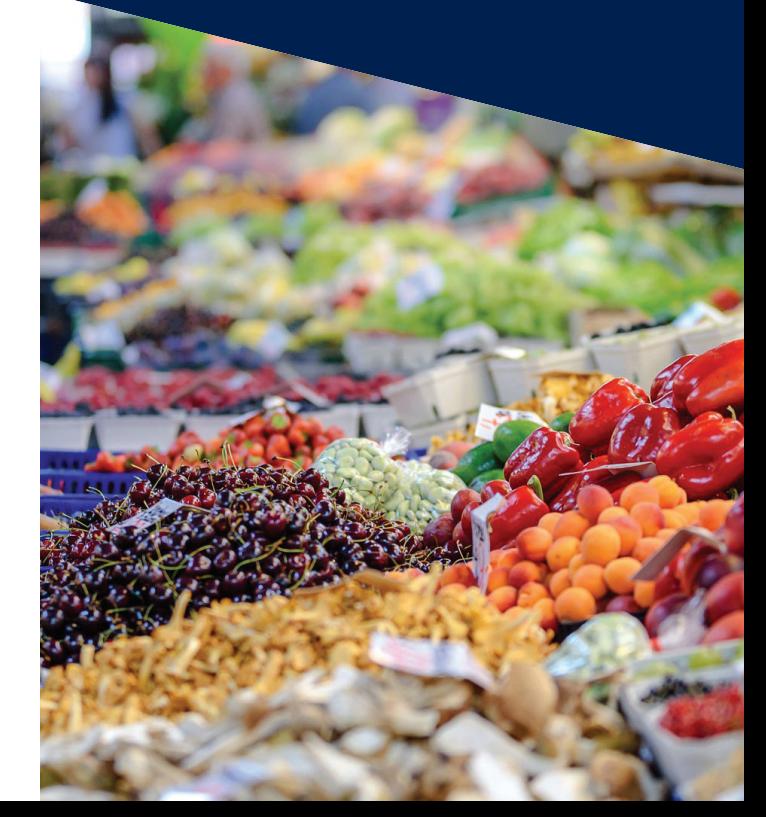